『인간과 환경이 함께하는 글로벌 KCL』

## the way to trust KCL 한국건설생활환경시험연구원

수 신 자 KS인증기업대표

(경유) 품질관리담당자

제 목 KS 인증 전산시스템(홈페이지) 개설에 따른 회원가입 안내

1. 귀 사의 무궁한 발전을 기원합니다.

- 2. 우리원은 효율적인 KS인증 업무와 기업의 편리한 인증관리를 위해서 KS인증 전산시스템 (홈페이지)을 개설하였습니다.
- 3. 본 홈페이지 회원가입을 통해 KS인증 심사 신청, 사후관리, 인증서 발급 및 변경신고 등 다양한 원스톱 서비스를 제공 받으시길 바랍니다.

 $-$  0  $\overline{P}$   $-$ 

- 가. KS인증 전산시스템 (홈페이지) URL : https://www.ksnara.net/kcl
- 나, 회원가입 절차 ① 홈페이지 접속 후, 회원가입 클릭 사업자등록번호로 아이디 이용 ② 기업회원 정보 입력 후 회원가입 신청 → 인증기관 승인
- 다. 문의처 : KS인증팀 신현환 선임연구원 (02-3415-8870)

지승용 주임연구원(02-3415-8811)

라. 비고 : 기존 인증업체의 경우 3년주기 정기심사, 1년주기 공장심사, 품목/종류추가 심사 및 인증서 재발급 등 추후 본 홈페이지를 통해서 진행될 예정이므로 반드시 회원 가입을 진행하여 주시기 바라며, 자세한 회원가입 절차 및 사용 매뉴얼은 홈페이지를 참고해 주시기 바랍니다. 끝.

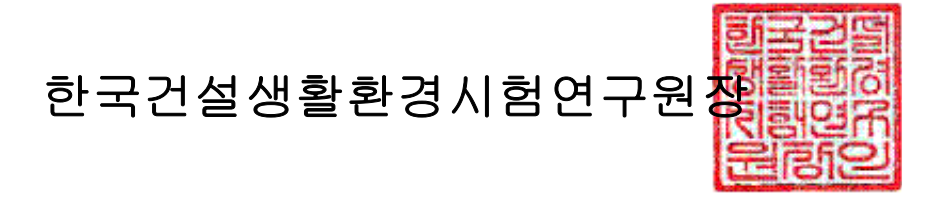

주임 선임 선의 팀장 2019-05-02 지승용 신현환 박희동

협조자

시행 KS인증팀-675 (2019. 05. 02.) 접수

우 06711 서울특별시 서초구 남부순환로 319길 7(서초동) / http://www.kcl.re.kr/ 전화 02-3415-8811 Fax 02-3415-8777 / yong1067@kcl.re.kr / 공개